N Une fois le chargement de l'encre terminé, l'écran d'ajustement de la qualité d'impression s'affiche. Suivez les instructions à l'écran pour procéder à l'ajustement. Lorsque le message de chargement du papier s'affiche, reportez-vous à l'étape  $\pmb{\mathbb{G}}$ .

Suivez les instructions à l'écran pour commencer à recharger l'encre.<br>Le chargement prend environ 10 minutes. Le chargement prend environ 10 minutes.

اتبع اإلرشادات املعروضة عىل الشاشة لبدء شحن الحرب. يستغرق شحن الحرب حوايل 10 دقائق. برای رشوع شارژ کردن جوهر، دستورالعملهای روی صفحه را دنبال کنید. شارژ شدن جوهر حدود .<br>10 دقيقه طول می کشد

Cuando finalice la carga de la tinta, se muestra la pantalla de ajuste de calidad de impresión. Siga las instrucciones que aparezcan en la pantalla para realizar los ajustes. Cuando se muestre el mensaje de carga de papel, consulte el paso  $\mathbf{\mathbb{G}}$ .

Quando concluir o carregamento de tinta, a janela de ajuste de qualidade de impressão será exibida. Siga as instruções da janela para realizar ajustes. Quando for exibida a mensagem de carregamento de papel, consulte o passo  $\bullet$ .

عند اكتمال شحن الحر، يتم عرض شاشة ضبط جودة الطباعة. اتبع الإرشادات المعروضة على الشاشة لإجراء التعديلات. عند عرض رسالة تحميل الورق، راجع الخطوة **①.** وقتی شارژ کردن جوهر به طور کامل انجام شود، صفحه تنظیم کیفیت چاپ منایش داده میشود.

برای انجام تنظیمات، دستورالعملهای روی صفحه را دنبال کنید. پس از ظاهر شدن پیام بارگذاری<br>کاغذ به مرحله �� بروید. Wakati umekamilisha kuchaji wino, skrini ya urekebishaji wa ubora wa kuchapisha inaonyeshwa. Fuata maagizo yaliyo kwenye skrini ili kutekeleza uboreshaji. Wakati ujumbe wa upakiaji wa karatasi

unaonyeshwa, angalia hatua ya **D**.

pressionado o botão durante **5 segundos**.

Siga las instrucciones en pantalla para comenzar a cargar la tinta. La carga de tinta tarda unos 10 minutos.

Siga as instruções apresentadas no ecrã para começar a abastecer a tinta. O carregamento de tinta demora cerca de 10 minutos.

Fuata maagizo yaliyo kwenye skrini ili kuanza kujaza wino. Kuchaji wino kunachukua takriban dakika 10.

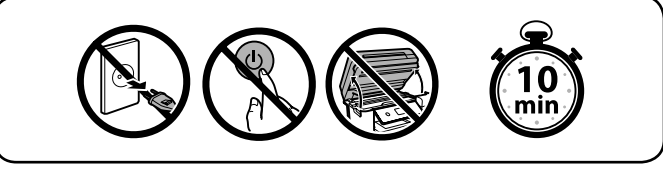

ممکن است جوهر در بطری باقی ماند. جوهر باقیمانده را میتوان بعداً استفاده کرد.  $\square$ نشت کند.

Chargez du papier dans le bac à papier avec la face imprimable tournée vers le bas.

أدخل زجاجة الحرب بشكل مبارش داخل املنفذ مللء الحرب حتى الخط العلوي. بطری جوهر را مستقیامً در درگاه قرار دهید و جوهر را تا سطح خط باالیی پر کنید.

الحبر ولا تُعِد إدخالها عند وصول الحبر إلى الخط العلوي؛ وإلا فقد يتسرب الحبر.

ن ترّك زجاجة الحر داخل الخزان؛ إذ قد يؤدي ذلك إلى تلف الزجاجة أو تسرّب الحر.  $\Box$ 

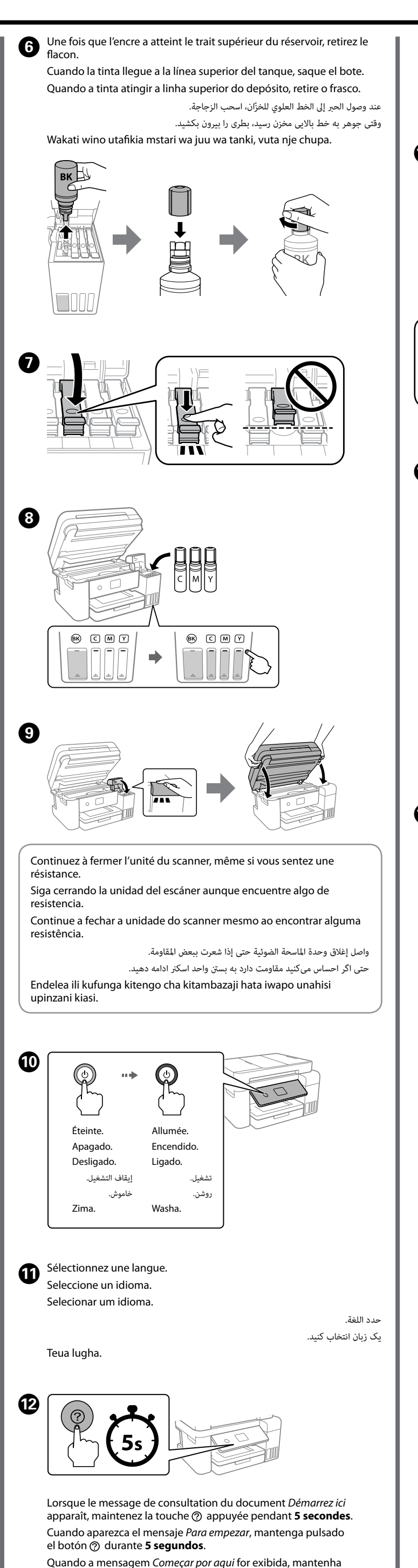

عند ظهور رسالة تفيد رؤية *ابدأ من هنا*، فاضغط مع االستمرار عىل الزر ملدة **5 ثوانٍ** . وقتی پیام از اینجا ش<sub>ر</sub>وع كنید *نم*ایش داده شد، كلید @ را به مدت 5 **ثانیه** پایین نگهدارید. Wakati ujumbe wa kuona *Anza Hapa* unaonyeshwa, shikilia chini kitufe cha (?) kwa **sekunde 5**.

این صورت ممکن است جوهر نشت کند.

Cargue el papel en la bandeja de papel con la cara imprimible orientada hacia abajo.

Coloque papel no alimentador de papel com a face a imprimir voltada para baixo.

ً قم بإدراج الورق يف درج الورق عىل أن يكون الجانب املراد طباعته مواجها ألسفل. کاغذ را به صورتی در کاست کاغذ قرار دهید که سمت قابل چاپ آن رو به پایین باشد. Pakia karatasi kwenye kaseti ya karatasi eneo la kuchapishwa likiangalia chini.

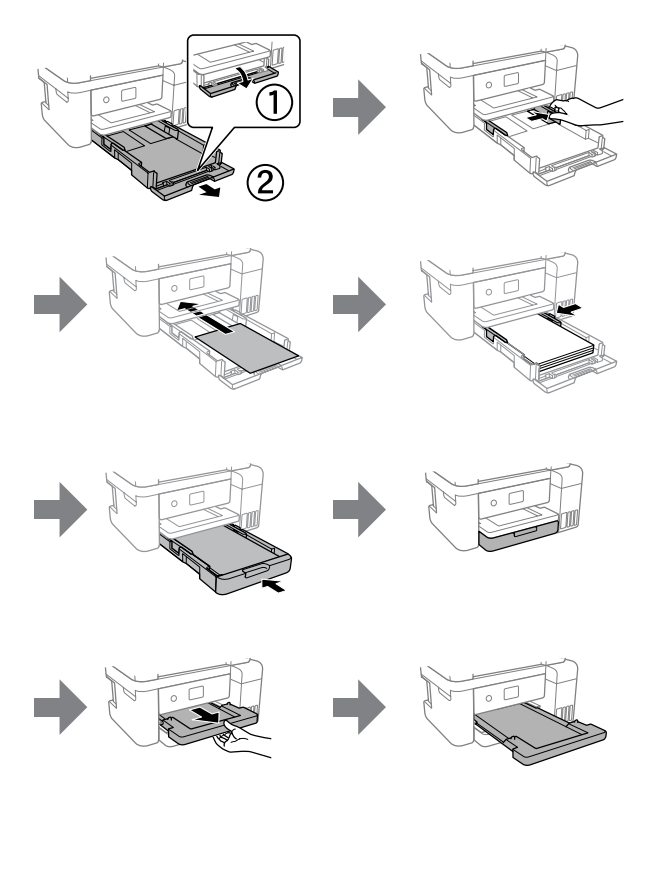

 $\bullet\bullet\bullet$  b

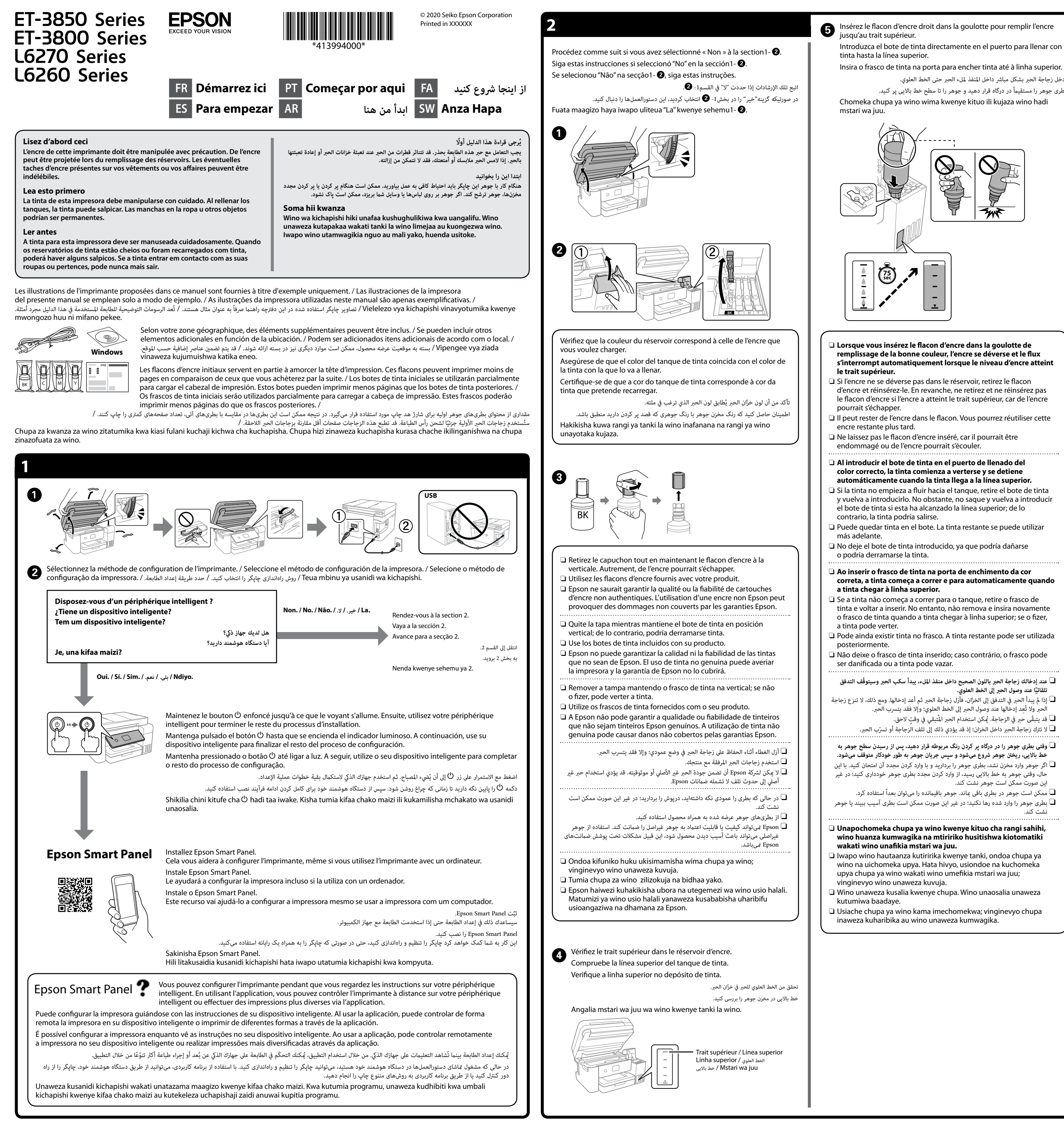

Windows® is a registered trademark of Microsoft Corporation.

Maschinenlärminformations-Verordnung 3. GPSGV: Der höchste Schalldruckpegel beträgt 70 dB(A) oder weniger gemäss EN ISO 7779.

Das Gerät ist nicht für die Benutzung im unmittelbaren Gesichtsfeld am Bildschirmarbeitsplatz vorgesehen. Um störende Reflexionen am Bildschirmarbeitsplatz zu vermeiden, darf dieses Produkt nicht im unmittelbaren Gesichtsfeld platziert werden.

Для пользователей из России срок службы: 5 лет.

AEEE Yönetmeliğine Uygundur.

Ürünün Sanayi ve Ticaret Bakanlığınca tespit ve ilan edilen kullanma ömrü 5 yıldır.

Tüketicilerin şikayet ve itirazları konusundaki başvuruları tüketici mahkemelerine ve tüketici hakem heyetlerine yapılabilir.

Üretici: SEIKO EPSON CORPORATION

Adres: 3-5, Owa 3-chome, Suwa-shi, Nagano-ken 392-8502 Japan Tel: 81-266-52-3131 Web: http://www.epson.com/

The contents of this manual and the specifications of this product are subject to change without notice.

# **nnage / Solución de problemas / Resolução de problemas /**

**Élimination d'un bourrage papier / Solucionar un atasco de papel / Desobstruir o papel encravado / / رفع گیر کردن کاغذ / إزالة انحشار الورق Kuondoa kukwama kwa karatasi**

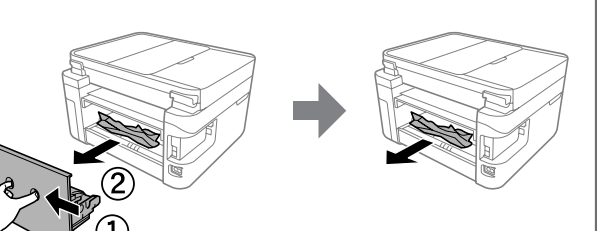

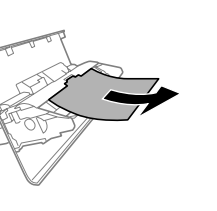

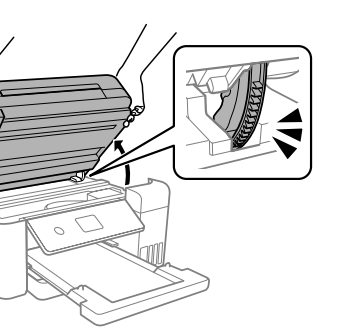

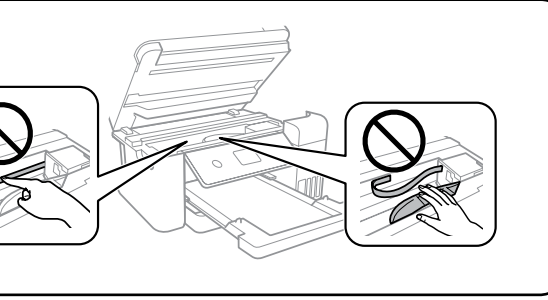

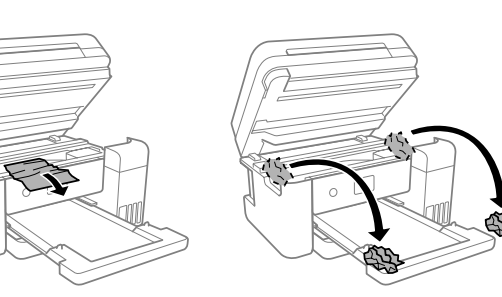

En dehors de l'Europe / Para fuera de Europa / Para fora da Europa / Uropa ya nje ya matumizi Kwa / برای خارج از اروپا / لخارج أوروبا  **http://support.epson.net/**

Pour l'Europe / Para Europa / Para a Europa / ألوروباا / اروپا برای / Kwa Matumizi ya Uropa  **http://www.epson.eu/support**

**استكشاف املشكالت وإصالحها / عیبیابی /**

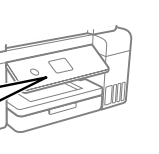

**Stockage et transport / Almacenamiento y transporte / Armazenamento e transporte /**

**التخزين والنقل / نگهداری و جابجایی /**

## **Kuhifadhi na usafirishaji**

A

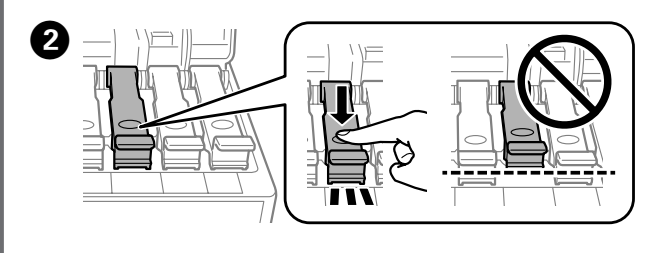

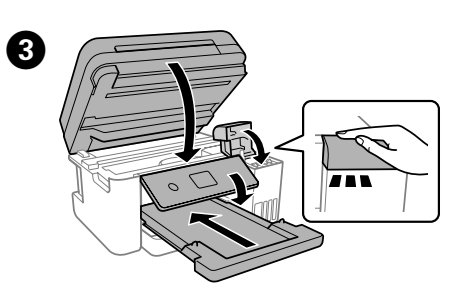

راجع *دليل املستخدم عرب اإلنرتنت* لالطالع عىل معلومات أكرث تفصيلً . إذ يوفّر لك تعليامت التشغيل، ر.<br>والسلامة واستكشاف المشكلات وإصلاحها مثل إزالة انحشار الورق أو ضبط جودة الطباعة. يُمكنك ً .<br>الحصول على أحدث الإصدارات من جميع الأدلة من موقع الويب التالي.

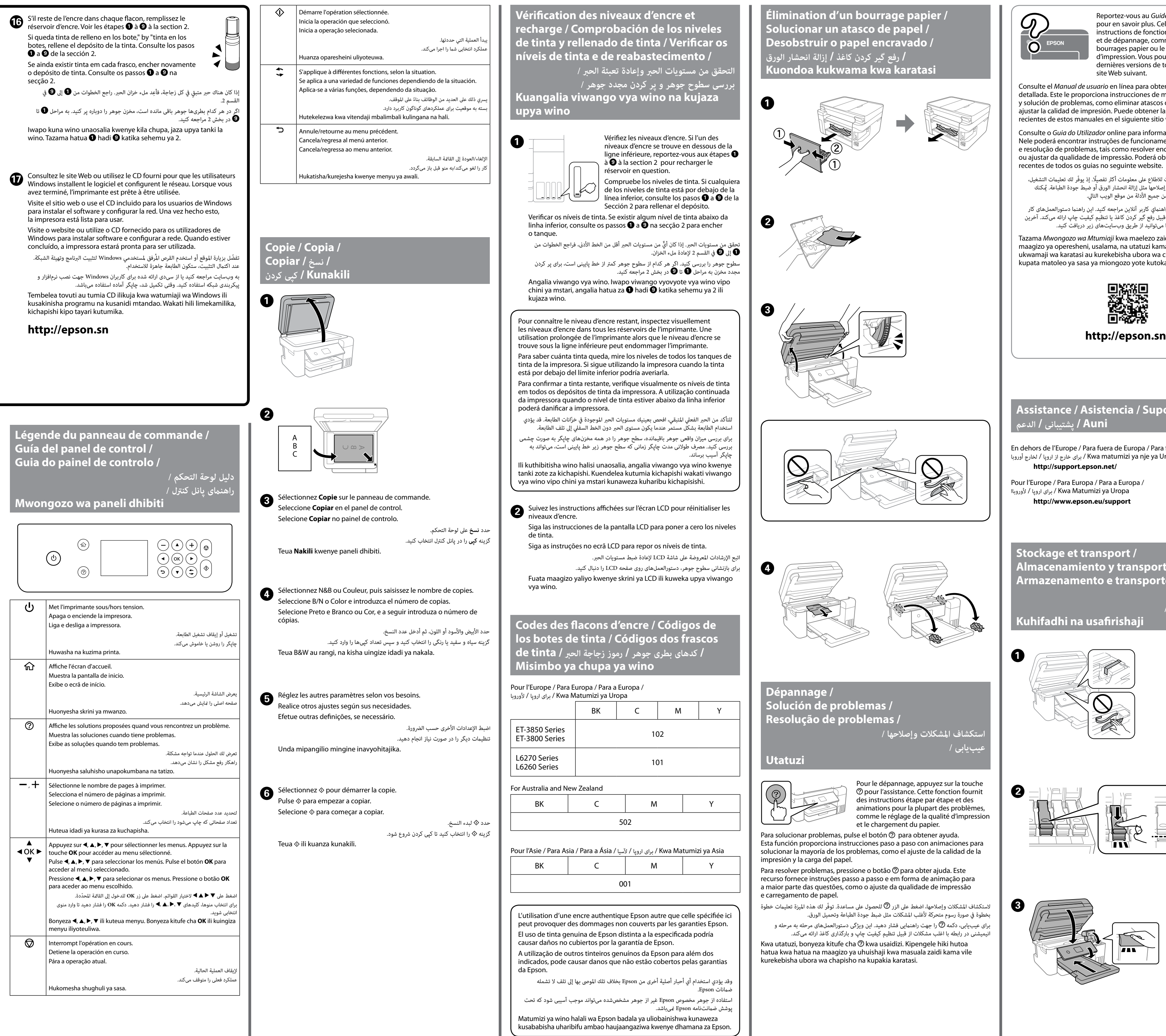

### **Assistance / Asistencia / Suporte / Auni / پشتیبانی / الدعم**

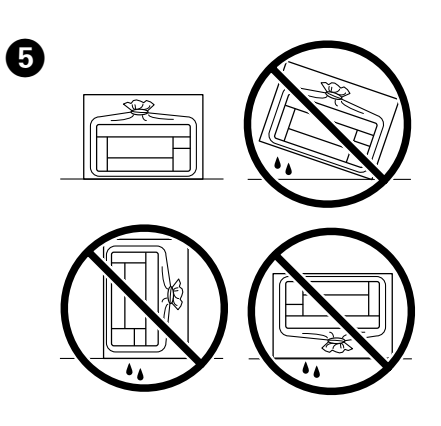

Pour le dépannage, appuyez sur la touche pour l'assistance. Cette fonction fournit des instructions étape par étape et des animations pour la plupart des problèmes, comme le réglage de la qualité d'impression et le chargement du papier.

 $\mathsf{e}$ ionar problemas, pulse el botón  $\mathcal O_\mathsf{p}$  para obtener ayuda. ón proporciona instrucciones paso a paso con animaciones para r la mayoría de los problemas, como el ajuste de la calidad de la i y la carga del papel.

ver problemas, pressione o botão ⑦ para obter ajuda. Este rnece instruções passo a passo e em forma de animação para arte das questões, como o ajuste da qualidade de impressão mento de papel.

الستكشاف المشكلات وإصلاحها، اضغط على الزر ۞ للحصول على مساعدة. توفّر لك هذه الميزة ته بخطوة في صورة رسوم متحركة لأغلب المشكلات مثل ضبط جودة الطباعة وتحميل الورق. برای عیبیابی، دکمه ۞ را جهت راهنمایی فشار دهید. این ویژگی دستورالعملهای مرحله به ، انیمیشنی در رابطه با اغلب مشکالت از قبیل تنظیم کیفیت چاپ و بارگذاری کاغذ ارائه میکند. uzi, bonyeza kitufe cha  $\mathcal O$  kwa usaidizi. Kipengele hiki hutoa a hatua na maagizo ya uhuishaji kwa masuala zaidi kama vile sha ubora wa chapisho na kupakia karatasi.

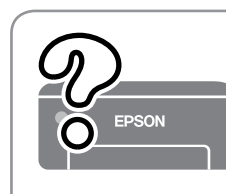

Reportez-vous au *Guide d'utilisation* en ligne pour en savoir plus. Cela vous fournit des instructions de fonctionnement, de sécurité et de dépannage, comme la résolution des bourrages papier ou le réglage de la qualité d'impression. Vous pouvez obtenir les dernières versions de tous les manuels sur le site Web suivant.

Consulte el *Manual de usuario* en línea para obtener información detallada. Este le proporciona instrucciones de manejo, seguridad y solución de problemas, como eliminar atascos de papel o cómo ajustar la calidad de impresión. Puede obtener las versiones más recientes de estos manuales en el siguiente sitio web.

Consulte o *Guia do Utilizador* online para informações mais detalhadas. Nele poderá encontrar instruções de funcionamento, segurança e resolução de problemas, tais como resolver encravamentos de papel ou ajustar da qualidade de impressão. Poderá obter as versões mais recentes de todos os guias no seguinte website.

جهت کسب اطالعات بیشرت به *راهنامي کاربر* آنالین مراجعه کنید. این راهنام دستورالعملهای کار با دستگاه، ایمنی و عیبیابی از قبیل رفع گیر کردن کاغذ یا تنظیم کیفیت چاپ ارائه میکند. آخرین نسخه همه کتابچههای راهنام را میتوانید از طریق وبسایتهای زیر دریافت کنید.

Tazama *Mwongozo wa Mtumiaji* kwa maelezo zaidi. Hii hukupa maagizo ya operesheni, usalama, na utatuzi kama vile kuondoa ukwamaji wa karatasi au kurekebisha ubora wa chapisho. Unaweza kupata matoleo ya sasa ya miongozo yote kutoka kwa tovuti ifuatayo.

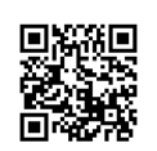

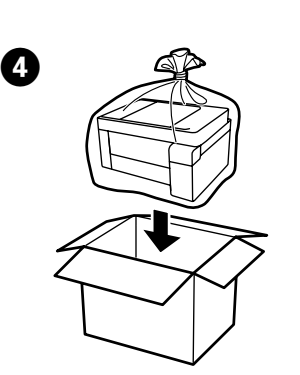

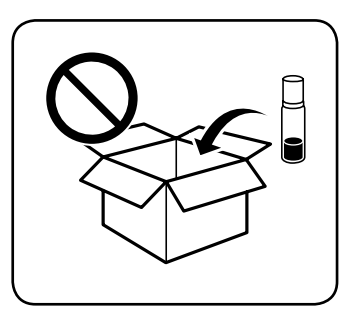

- O Assurez-vous de maintenir le flacon d'encre orienté vers le haut lorsque vous resserrez le capuchon. Placez l'imprimante et le flacon dans un sac plastique séparément et maintenez l'imprimante à l'horizontale lorsque vous la stockez et la transportez. Autrement, de l'encre peut couler.
- $\overline{\Box}$  Si la qualité de l'encre a diminué à la prochaine impression, nettoyez et alignez la tête d'impression.
- O Asegúrese de mantener el bote de tinta en posición vertical cuando apriete la tapa. Coloque la impresora y el bote por separado en una bolsa de plástico y mantenga la impresora nivelada cuando la almacene y la transporte. De lo contrario, podría derramarse la tinta.
- $\Box$  Si la calidad de impresión ha disminuido la próxima vez que imprima, limpie y alinee el cabezal de impresión.
- O Certifique-se que o frasco de tinta se encontra na vertical ao apertar a tampa. Coloque a impressora e o frasco num saco plástico separadamente e mantenha a impressora nivelada quando armazenada ou durante o transporte. Se não o fizer, e tinta pode
- verter. O Se a qualidade de impressão diminuir da próxima vez que imprimir, limpe e alinhe as cabeças de impressão.
- تأكّد من إبقاء زجاجة الحبر مستقيمة عند إحكام الغطاء. ضع الطابعة والزجاجة في كيس بلاستيكي $\Box$ كلًا على حدة واحتفظ بالطابعة في شكل مستوٍ بينما تقوم بتخزينها ونقلها. وإلا فقد يتسرّب الحبر. O إذا انخفضت جودة الطباعة يف املرة التالية التي تطبع خاللها، فقم بتنظيف رأس الطباعة ومحاذاته.
- هنگام سفت کردن درپوش مطمئن شوید بطری جوهر را به صورت سربالا نگه میدارید. چاپگر و  $\Box$ بطری را در کیسههای پالستیکی جداگانه قرار دهید و هنگام نگهداری یا جابجایی چاپگر را روی سطح هموار قرار دهید. در غیر این صورت ممکن است جوهر نشت کند.
	- اگر کیفیت چاپ در چاپهای بعدی کاهش یافت هد چاپ را  $\Box$  آگر کنید.
- $\square$  Hakikisha kuweka wima chupa unapokaza kifuniko. Weka kichapishi na chuma kwenye mkoba wa plastiki kando na uweke kiwango cha kichapishi unapohifadhi na kukisafirisha. Vinginevyo wino unaweza kuvuja.
- O Iwapo uborwa wa chapisho utakataliwa wakati mwingine unapochapisha, safisha na upangilie kichwa cha chapisho.